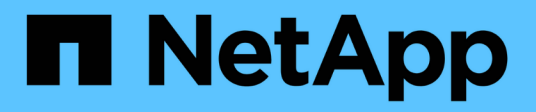

## **Utilisation du port défini dans SnapDrive pour UNIX**

Snapdrive for Unix

NetApp October 04, 2023

This PDF was generated from https://docs.netapp.com/fr-fr/snapdriveunix/aix/task\_adding\_a\_port\_set\_in\_snapdrive.html on October 04, 2023. Always check docs.netapp.com for the latest.

# **Sommaire**

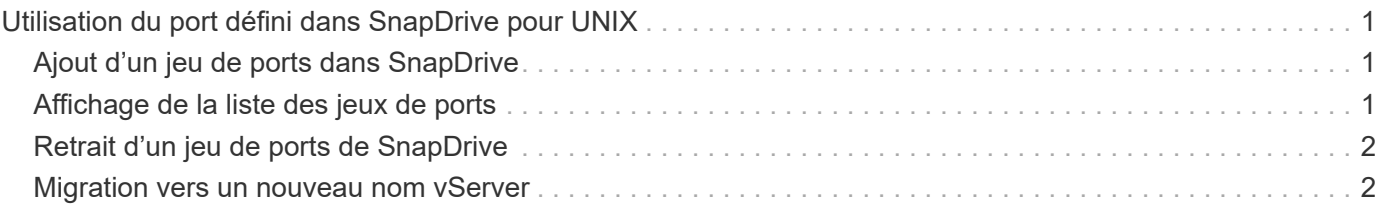

# <span id="page-2-0"></span>**Utilisation du port défini dans SnapDrive pour UNIX**

Port set est un groupe de ports de données SAN ou d'interfaces, et est utilisé pour contrôler le chemin d'accès disponible pour un hôte en regroupant l'ensemble de ports de données ou d'interfaces SAN.

La configuration de l'ensemble des ports est créée par l'administrateur de stockage sur le système de stockage. Il s'agit d'une tâche facultative. Lorsqu'aucun port n'est configuré sur l'hôte, l'hôte peut afficher tous les chemins, en fonction des limites de configuration SCSI de l'hôte. SnapDrive pour UNIX permet à l'administrateur du stockage de spécifier un jeu de ports unique par Vserver. Il existe donc une restriction dans le nombre de chemins que l'hôte peut afficher via le Vserver.

# <span id="page-2-1"></span>**Ajout d'un jeu de ports dans SnapDrive**

Vous pouvez ajouter un port set dans le système de stockage pour communiquer avec un Vserver. Il s'agit d'une activité ponctuelle qui doit être effectuée avant d'utiliser le système de stockage.

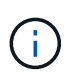

Si vous souhaitez effectuer une mise à niveau vers SnapDrive 5.2 pour UNIX, assurez-vous que les versions antérieures de SnapDrive pour UNIX igroups sont associées manuellement au port défini par l'administrateur du stockage.

Dans l'exemple suivant, l'administrateur du stockage utilise le nom Vserver à la place d'une adresse IP, et vérifie que le nom du Vserver est enregistré sur un serveur DNS.

### **Étapes**

1. Entrez la commande suivante sur l'hôte :

**snapdrive portset add** *portset\_name filername [filername…]*

*portset\_name* est le nom de l'ensemble de ports.

*filername* Est le nom du Vserver.

```
snapdrive portset add ps2 vs91
Added portset configuration for appliance: vs91
```
L'ensemble de ports ps2 a été ajouté avec succès dans SnapDrive.

## <span id="page-2-2"></span>**Affichage de la liste des jeux de ports**

Vous pouvez utiliser le snapdrive portset list Commande permettant d'afficher tous les jeux de ports configurés dans SnapDrive sur l'hôte.

**Étapes**

1. Entrez la commande suivante sur le système hôte :

### **snapdrive portset list**

```
snapdrive portset list
appliance name Portset name
-----------------------------
vs91 ps2
```
### <span id="page-3-0"></span>**Retrait d'un jeu de ports de SnapDrive**

Vous pouvez utiliser le snapdrive portset delete Commande permettant de supprimer un ensemble de ports configuré dans SnapDrive.

### **Étapes**

1. Entrez la commande suivante sur le système hôte :

```
snapdrive portset delete filername [filername…]
```
*filername* Est le nom du Vserver sur lequel l'ensemble de ports est configuré.

snapdrive portset delete vs91 Deleted portset configuration for appliance: vs91

L'ensemble de ports configuré pour SnapDrive a été supprimé avec succès.

### <span id="page-3-1"></span>**Migration vers un nouveau nom vServer**

Si vous avez migré d'un ancien vServer vers un nouveau vServer, vous devez vous assurer que le nouveau nom du vServer est configuré sur le système hôte pour exécuter toute opération SnapDrive sur le vServer.

Les étapes suivantes doivent être réalisées sur le système hôte chaque fois que vous migrez vers un nouveau nom de Vserver :

### **Étapes**

1. Supprimer l'ancien nom Vserver configuré via la commande suivante :

#### **snapdrive config delete** *appliance\_name*

L'ancien nom de vServer configuré est supprimé du système hôte.

2. Supprimez le port set qui est attribué à l'ancien Vserver configuré via la commande suivante :

**snapdrive portset delete** *filername* **[***filername…***]**

3. Configurer le nouveau nom du Vserver à l'aide de la commande suivante :

### **snapdrive config set** *vsadmin filername [filername…]*

4. Attribuez le port défini à l'aide de la commande suivante :

#### **snapdrive portset add** *portset\_name* **filername [***filername…***]**

5. Migrer le nouveau nom du Vserver à l'aide de la commande suivante :

### **snapdrive config migrate set** *old\_entry new\_entry*

Une fois la migration vers le nouveau vServer effectuée, vous êtes prêt à exécuter des opérations SnapDrive dans le système hôte pour ce nouveau nom de vServer.

### **Informations connexes**

[Migration de l'ancien système de stockage vers un nouveau système de stockage](https://docs.netapp.com/fr-fr/snapdrive-unix/aix/task_migrating_from_old_host_name_to_new_host_name.html)

### **Informations sur le copyright**

Copyright © 2023 NetApp, Inc. Tous droits réservés. Imprimé aux États-Unis. Aucune partie de ce document protégé par copyright ne peut être reproduite sous quelque forme que ce soit ou selon quelque méthode que ce soit (graphique, électronique ou mécanique, notamment par photocopie, enregistrement ou stockage dans un système de récupération électronique) sans l'autorisation écrite préalable du détenteur du droit de copyright.

Les logiciels dérivés des éléments NetApp protégés par copyright sont soumis à la licence et à l'avis de nonresponsabilité suivants :

CE LOGICIEL EST FOURNI PAR NETAPP « EN L'ÉTAT » ET SANS GARANTIES EXPRESSES OU TACITES, Y COMPRIS LES GARANTIES TACITES DE QUALITÉ MARCHANDE ET D'ADÉQUATION À UN USAGE PARTICULIER, QUI SONT EXCLUES PAR LES PRÉSENTES. EN AUCUN CAS NETAPP NE SERA TENU POUR RESPONSABLE DE DOMMAGES DIRECTS, INDIRECTS, ACCESSOIRES, PARTICULIERS OU EXEMPLAIRES (Y COMPRIS L'ACHAT DE BIENS ET DE SERVICES DE SUBSTITUTION, LA PERTE DE JOUISSANCE, DE DONNÉES OU DE PROFITS, OU L'INTERRUPTION D'ACTIVITÉ), QUELLES QU'EN SOIENT LA CAUSE ET LA DOCTRINE DE RESPONSABILITÉ, QU'IL S'AGISSE DE RESPONSABILITÉ CONTRACTUELLE, STRICTE OU DÉLICTUELLE (Y COMPRIS LA NÉGLIGENCE OU AUTRE) DÉCOULANT DE L'UTILISATION DE CE LOGICIEL, MÊME SI LA SOCIÉTÉ A ÉTÉ INFORMÉE DE LA POSSIBILITÉ DE TELS DOMMAGES.

NetApp se réserve le droit de modifier les produits décrits dans le présent document à tout moment et sans préavis. NetApp décline toute responsabilité découlant de l'utilisation des produits décrits dans le présent document, sauf accord explicite écrit de NetApp. L'utilisation ou l'achat de ce produit ne concède pas de licence dans le cadre de droits de brevet, de droits de marque commerciale ou de tout autre droit de propriété intellectuelle de NetApp.

Le produit décrit dans ce manuel peut être protégé par un ou plusieurs brevets américains, étrangers ou par une demande en attente.

LÉGENDE DE RESTRICTION DES DROITS : L'utilisation, la duplication ou la divulgation par le gouvernement sont sujettes aux restrictions énoncées dans le sous-paragraphe (b)(3) de la clause Rights in Technical Data-Noncommercial Items du DFARS 252.227-7013 (février 2014) et du FAR 52.227-19 (décembre 2007).

Les données contenues dans les présentes se rapportent à un produit et/ou service commercial (tel que défini par la clause FAR 2.101). Il s'agit de données propriétaires de NetApp, Inc. Toutes les données techniques et tous les logiciels fournis par NetApp en vertu du présent Accord sont à caractère commercial et ont été exclusivement développés à l'aide de fonds privés. Le gouvernement des États-Unis dispose d'une licence limitée irrévocable, non exclusive, non cessible, non transférable et mondiale. Cette licence lui permet d'utiliser uniquement les données relatives au contrat du gouvernement des États-Unis d'après lequel les données lui ont été fournies ou celles qui sont nécessaires à son exécution. Sauf dispositions contraires énoncées dans les présentes, l'utilisation, la divulgation, la reproduction, la modification, l'exécution, l'affichage des données sont interdits sans avoir obtenu le consentement écrit préalable de NetApp, Inc. Les droits de licences du Département de la Défense du gouvernement des États-Unis se limitent aux droits identifiés par la clause 252.227-7015(b) du DFARS (février 2014).

### **Informations sur les marques commerciales**

NETAPP, le logo NETAPP et les marques citées sur le site<http://www.netapp.com/TM>sont des marques déposées ou des marques commerciales de NetApp, Inc. Les autres noms de marques et de produits sont des marques commerciales de leurs propriétaires respectifs.